- 1. Participants are muted to avoid interruption during presentation. Please **post your questions via chat during the presentation** and we will respond to you.
- 2. Meeting host will be playing music before the meeting starts. **If you don't hear the music**, you may be experiencing an audio issue. In this case, **please dial in from another device to listen to the presentation.**
	- Dial-in number: +65 3165 1065
	- Meeting ID: 849 1409 3704
	- Password: 429102
- 3. Meeting will be recorded for sharing purposes.

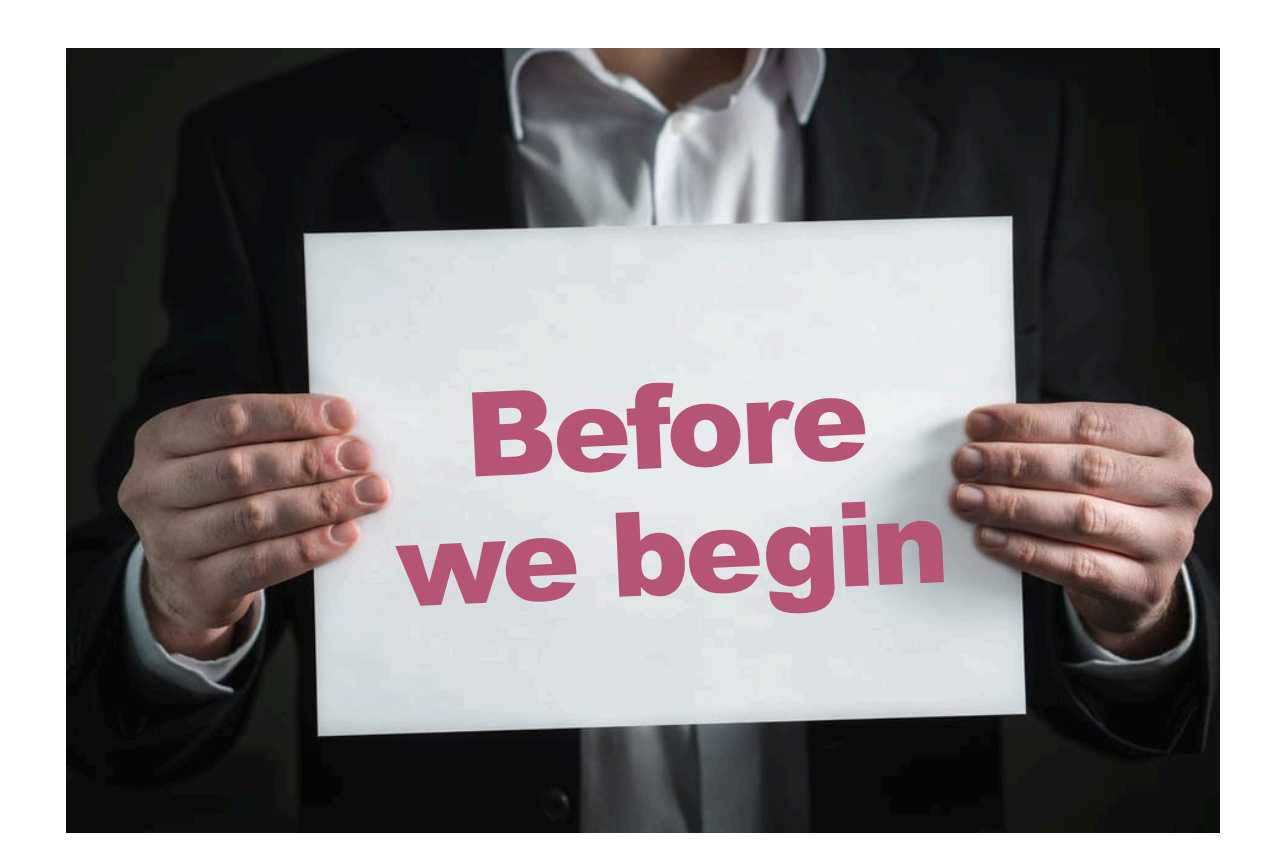

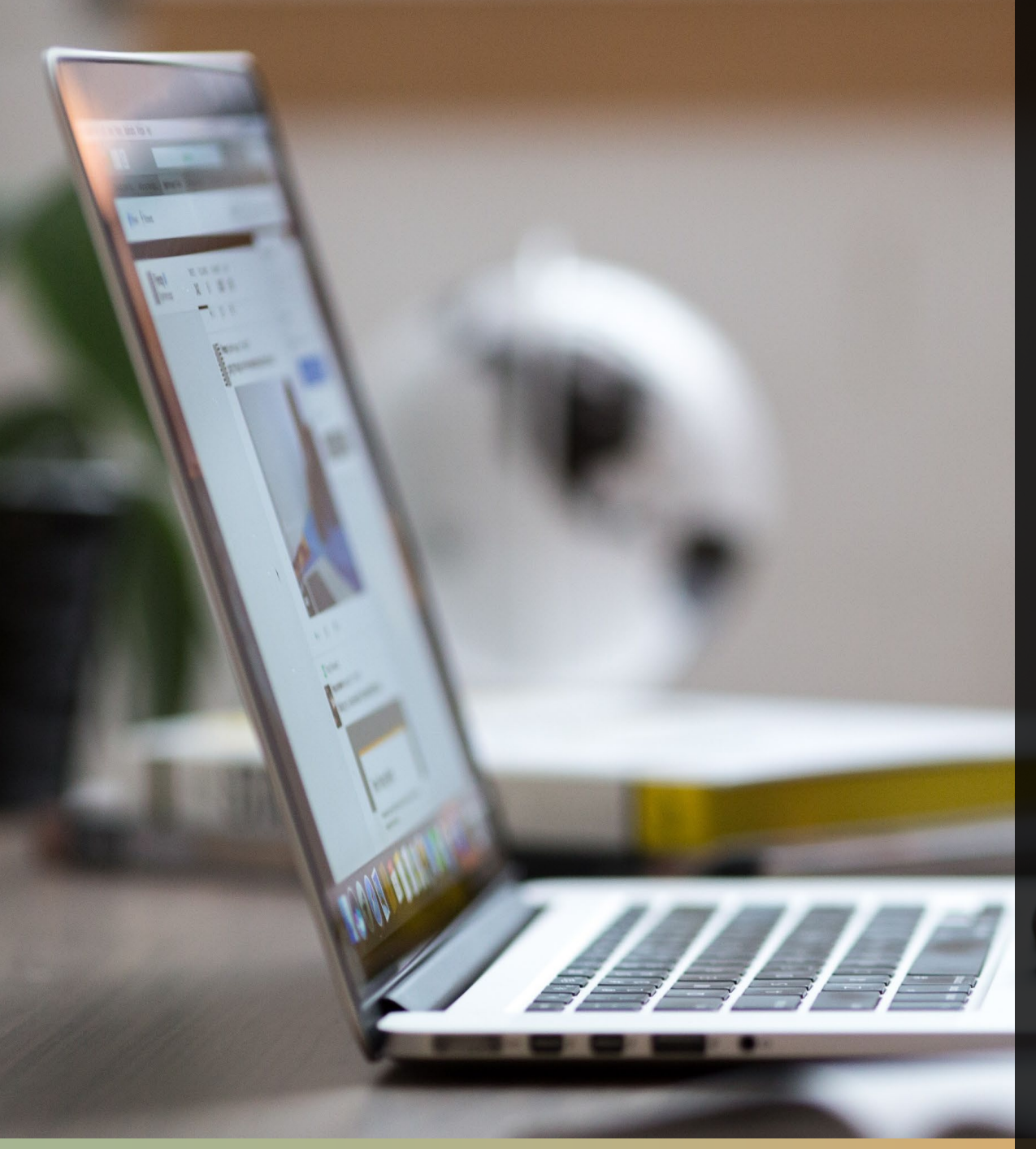

## Virtual Desktop with Chromebook

Transform your work experience

**Brought to you by**

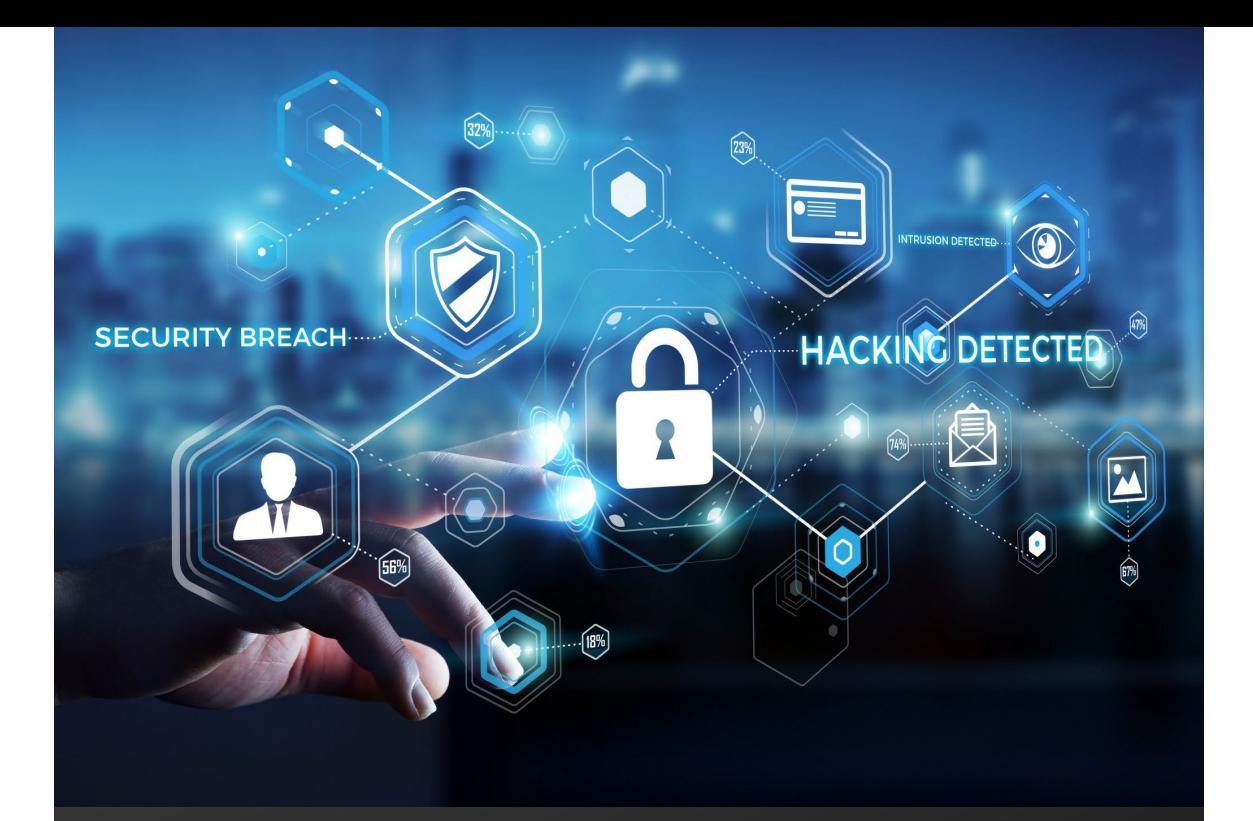

## Protect University's Computing Resources and Data

## **Digital Workspace 2.0**

An evolution of traditional workspace that provides a platform for users to work from anywhere on any devices securely

**or**

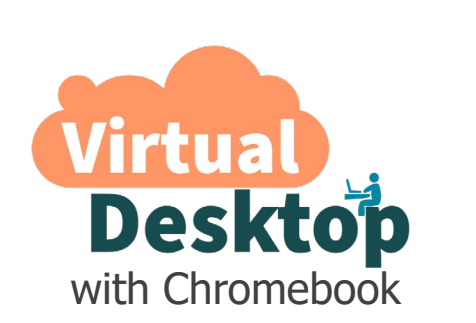

Microsoft Windows 10 with pre-installed applications

**Workspace** for Win10 and Mac

Enroll your Windows or Mac machines to be able to access corporate resources securely and seamlessly

#### **Why Chromebook as default computing device?**

- Secured and hardened device
- Cost-effective

#### **What if I can't use one?**

- Submit exception request through nTouch ([https://nTouch.nus.edu.sg](https://ntouch.nus.edu.sg/))
- Requests shall be assessed by NUS IT and approved by the Chief Information Technology Officer (CITO)

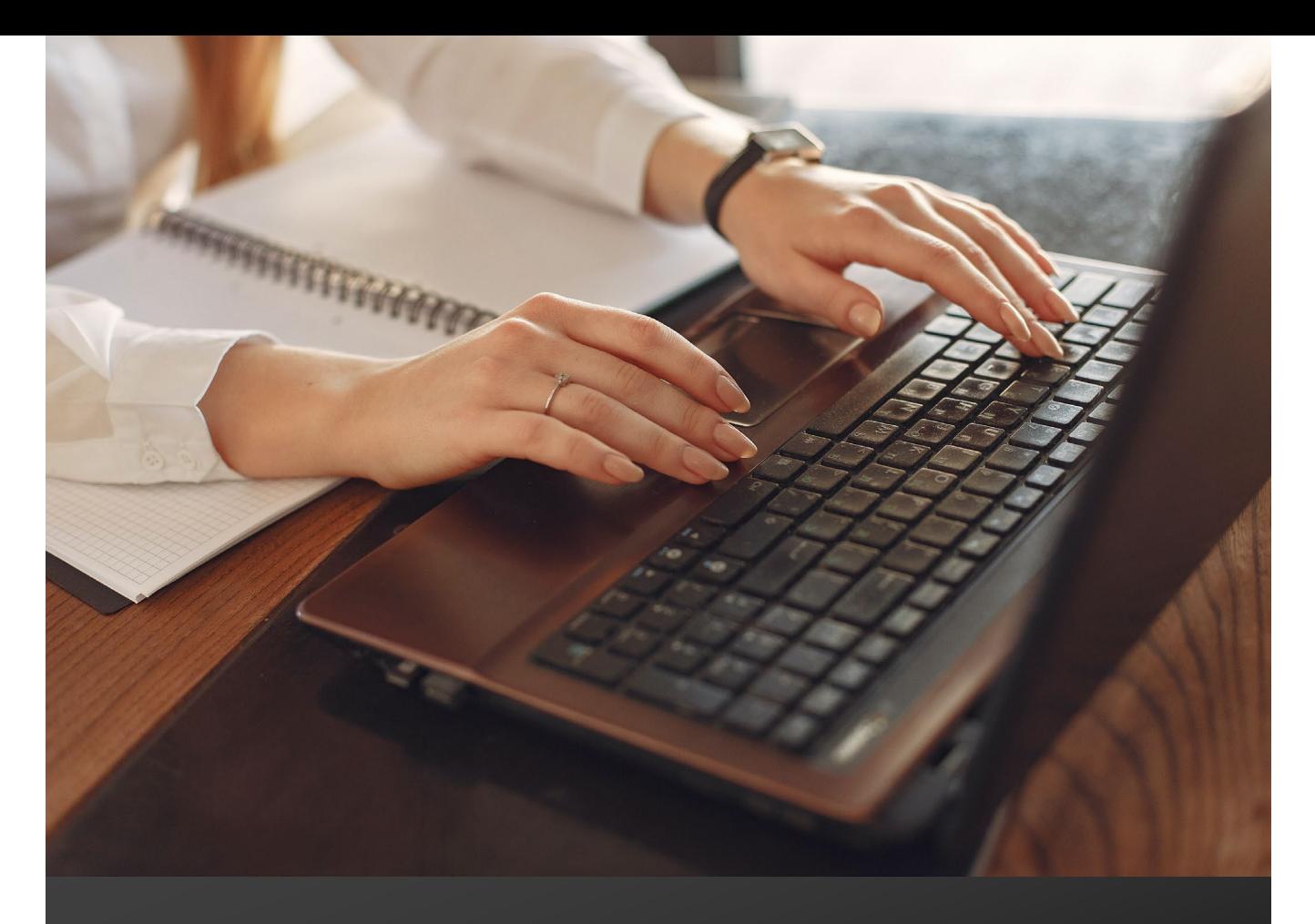

## Virtual Desktop with Chromebook

Default Computing Device for New and Existing Staff for New and Replacement devices.

Guidelines for Personal Computers & Equipment, Section 1.1

## [Virtual Desktop with Chromebook Launch Video](https://mediaweb.ap.panopto.com/Panopto/Pages/Viewer.aspx?id=6307f10e-69df-4e69-9c9a-ad8e004884bb)

NUS Restricted

## Our Agenda

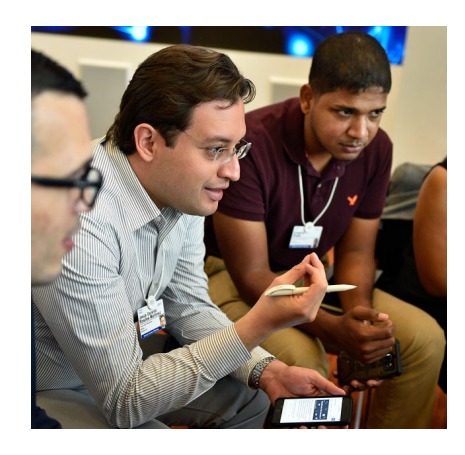

Introduction

Why Virtual Desktop with Chromebook?

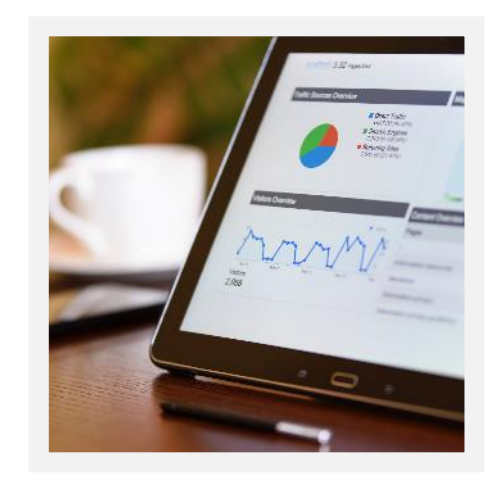

Demonstration

See Virtual Desktop in action!

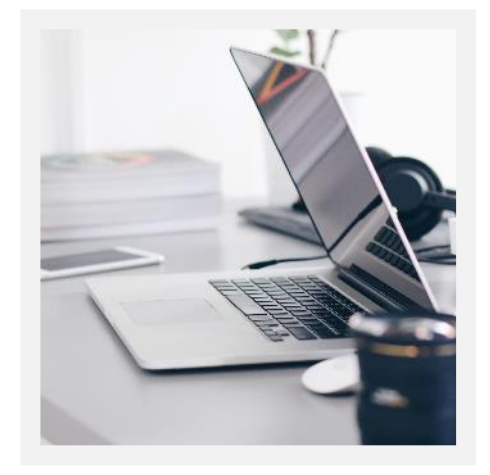

Getting It

Available models and how to get one

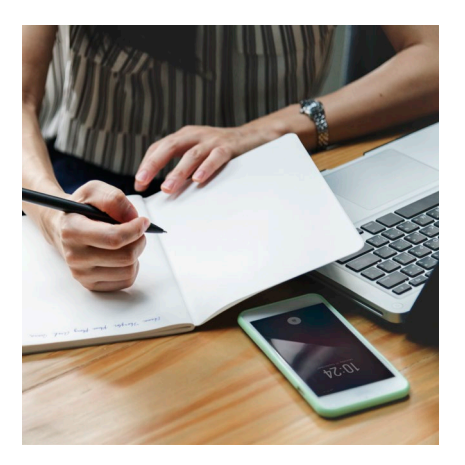

More Information

**Resources** 

## **Introduction**

Why Virtual Desktop with Chromebook?

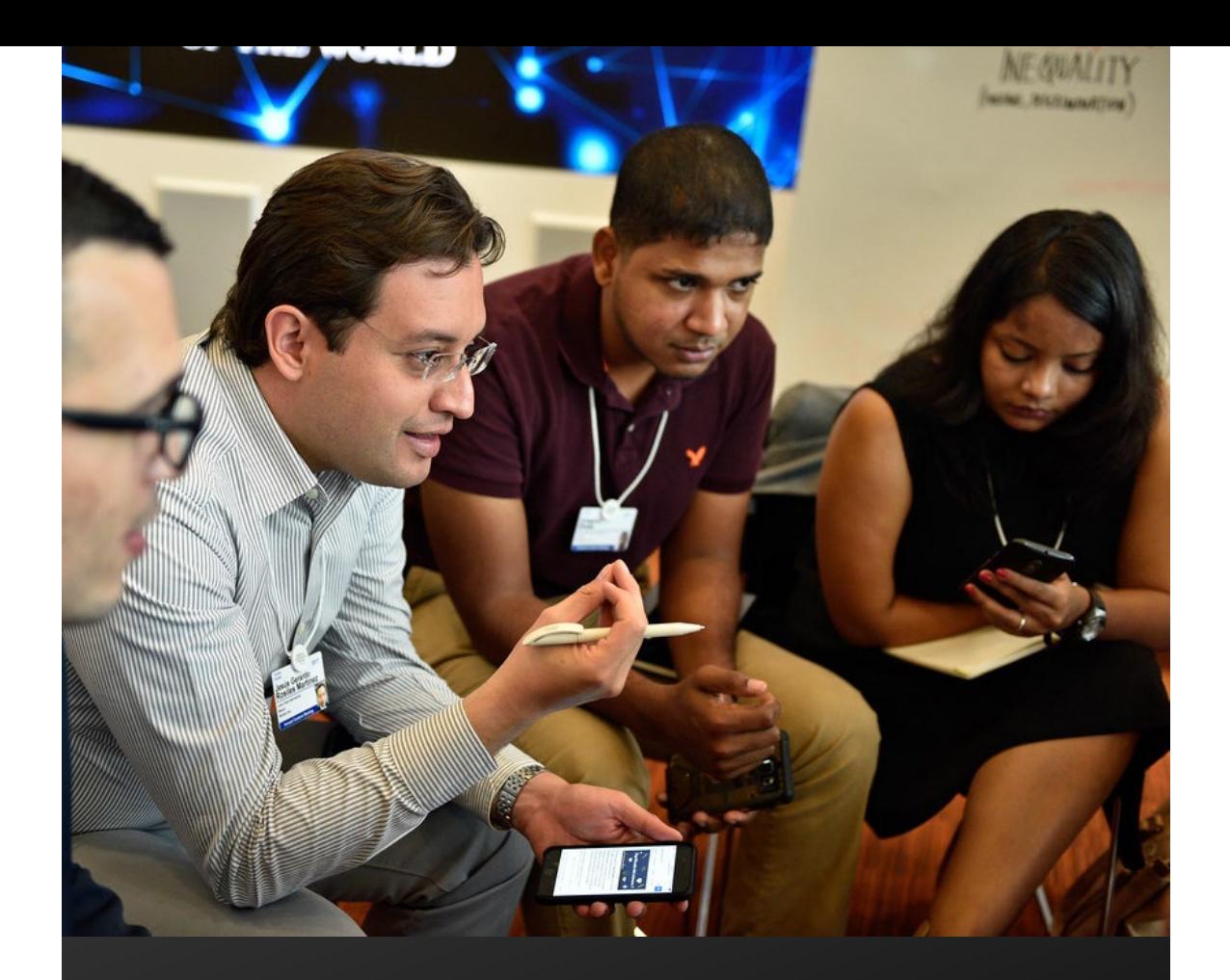

## The Problem

Lack of mobility and no webcam for teleconferencing

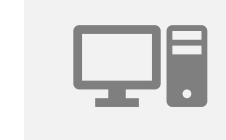

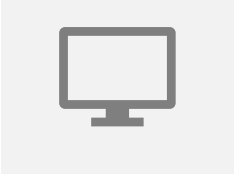

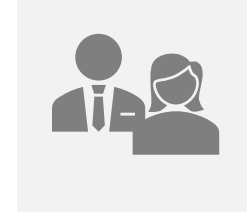

Staff with **Desktops** 

Staff with Thin-**Clients** 

Not portable: cannot bring for meetings, trainings and WFH

Not portable and no webcam for teleconference

Staff needing new laptop

Long lead time for new laptops and they are more expensive than Chromebooks

## The Solution

Adopt new technologies such as cloud computing and virtualisation to bring innovative solutions

## Virtual Desktop with Chromebook

#### Comprises of

- Remote servers running Microsoft Windows 10
- Pre-installed common applications
- Access Virtual Desktop with Chromebook

## Examples of Pre-installed Applications

- MS Office, including Project and Visio
- Adobe Creative Cloud
- Browser (Firefox, Google Chrome, Microsoft Edge)
- Power BI Desktop
- Web-conference (Microsoft Teams, Zoom)
- nBox
- Power Automate Desktop

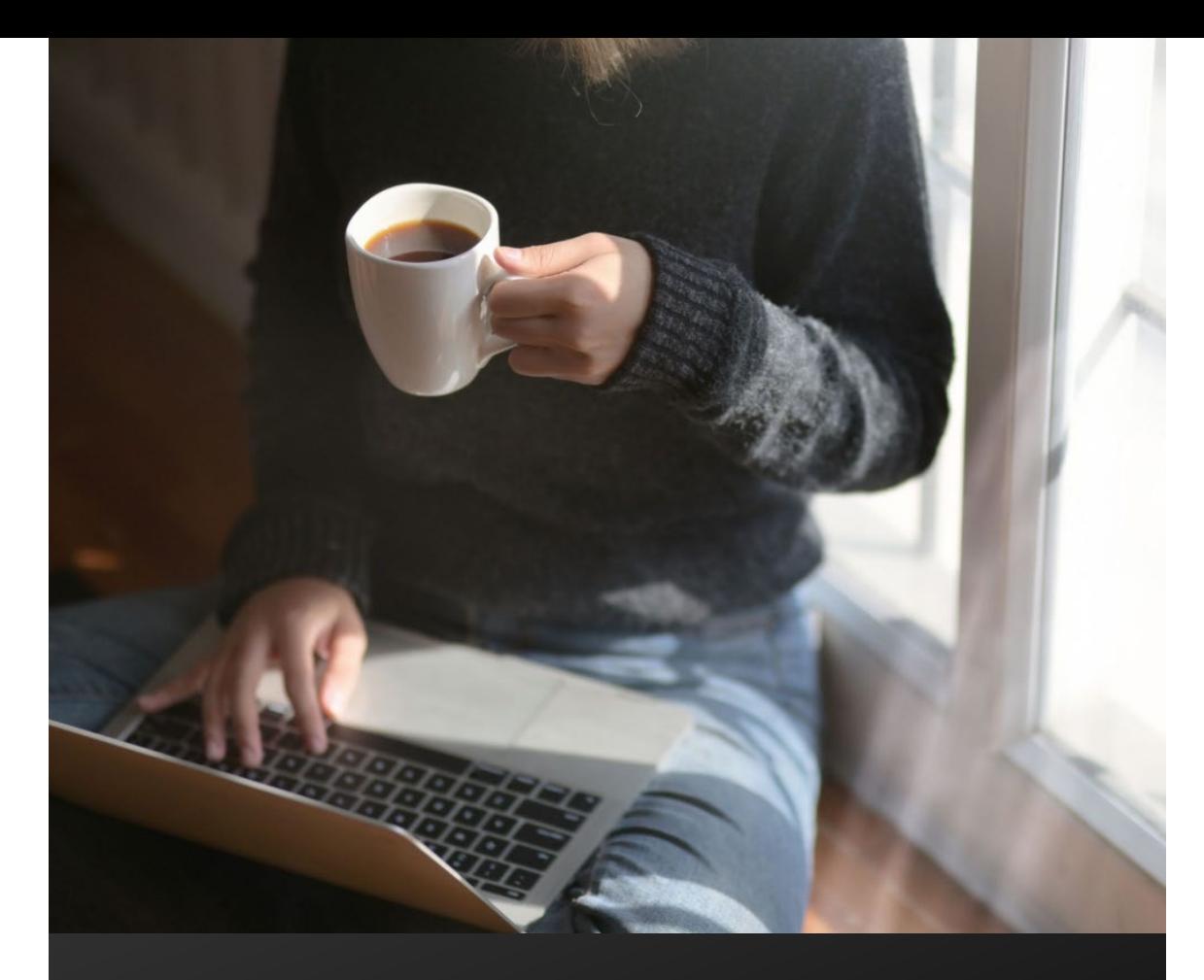

## **Benefits**

Virtualised Windows on a Light-weight Machine

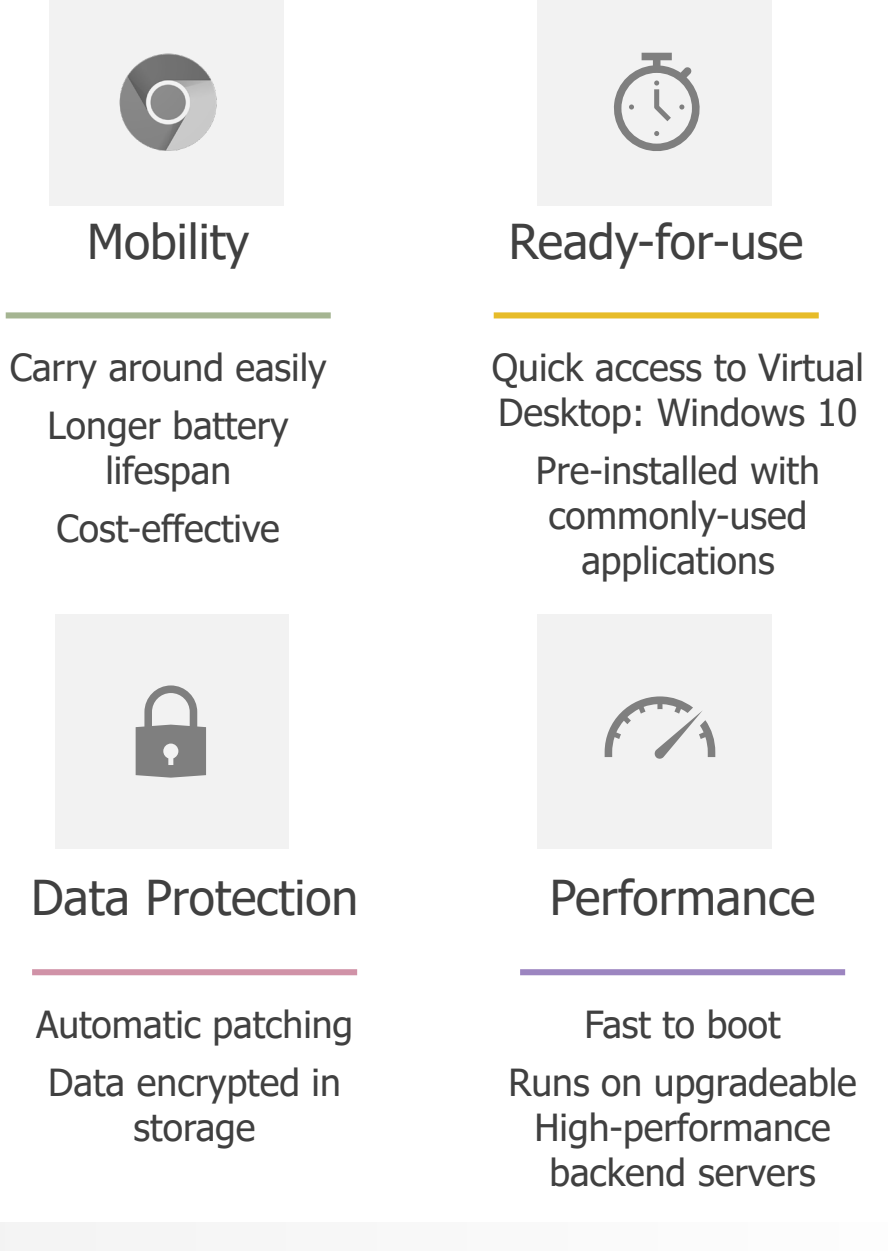

## **Demonstration**

See Virtual Desktop in Action

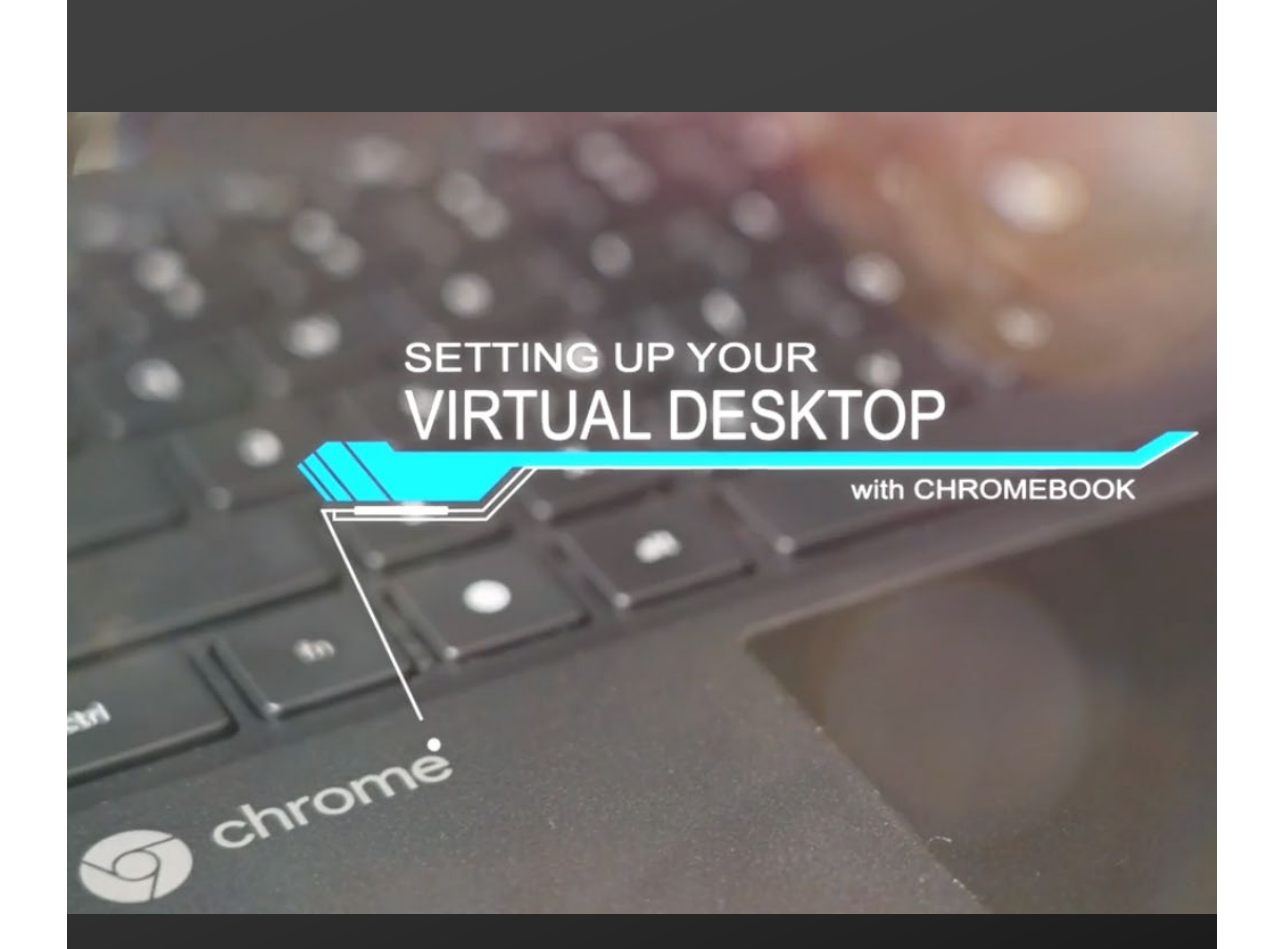

## Demonstration

#### **Using Virtual Desktop**

- Launch
- Disconnect and Sign Out for the day
- Disconnect and Shut Down at end of work week

#### **One-time Setup**

- External Display
- Virtual Meeting (Audio)

#### **Tips**

- Configure Shortcut Keys
- Check for Updates

### [Setting Up Virtual Desktop with Chromebook](https://mediaweb.ap.panopto.com/Panopto/Pages/Viewer.aspx?id=4b8725bf-03b6-442b-bcc6-ad89017c97a5)  Demo Video

## Adapting to New Technology

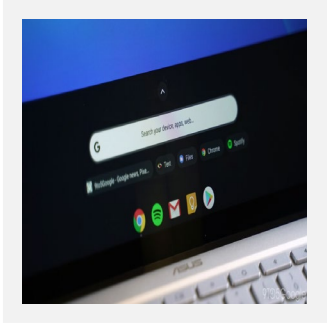

## Chrome OS

Chrome OS Task Bar at Bottom

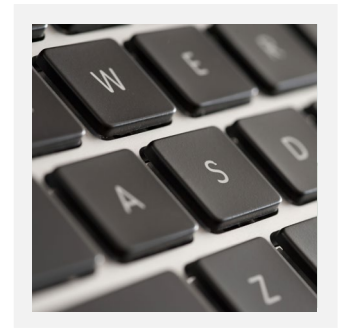

#### Keyboard

No <Cap Lock> or <Delete> keys

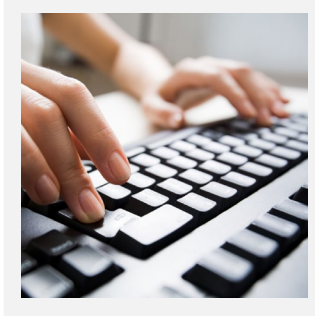

#### Shortcut Keys

Customisable for quick access

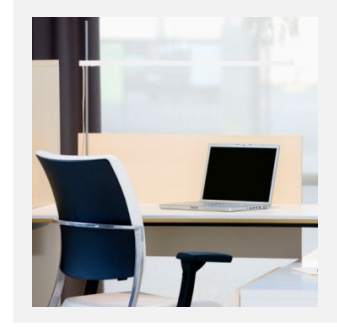

#### End of Day

Always "Disconnect", followed by "Sign out" or "Shut down"

## Getting a Chromebook

Available Models and How to Get One

## Chromebook Models

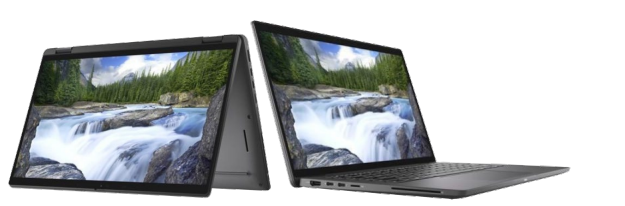

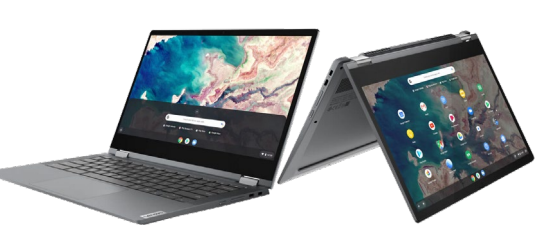

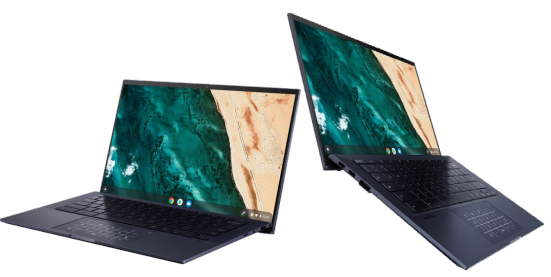

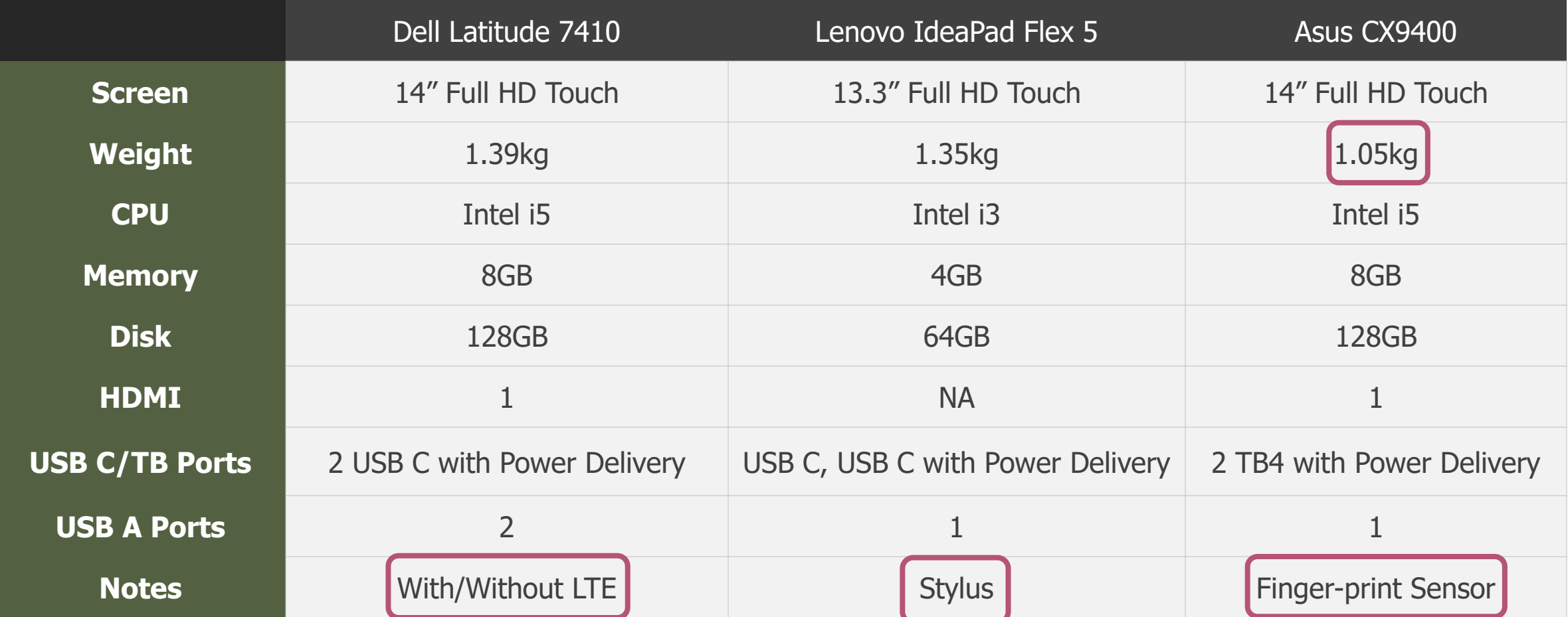

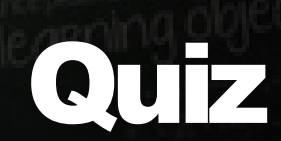

### Fastest Fingers Win!

ta 111

Blkt + 2 2 2 2 2 1 + 1

**count** 

and 1081-728-881-1

## Get Ready

#### Scan QR code or visit **pollev.com/dws2**

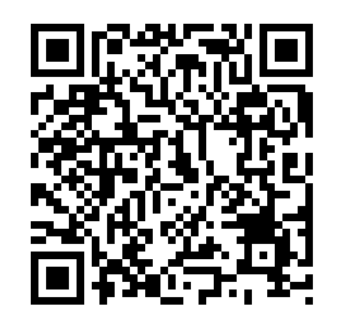

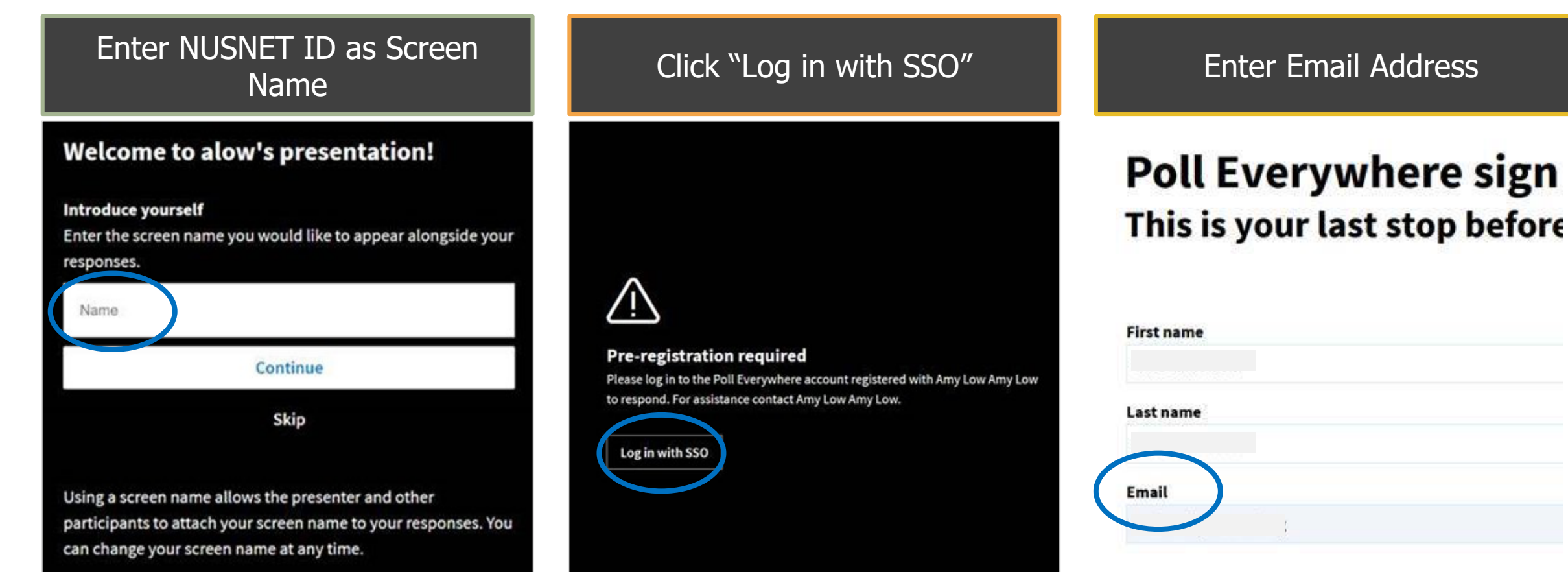

#### NUS Restricted 19

## More Information

**Resources** 

# Support

**A** NUS IT Digital Workspace Support **nusitdigitalworkspace@nus.edu.sg https://nusit.nus.edu.sg/digital-workspace**

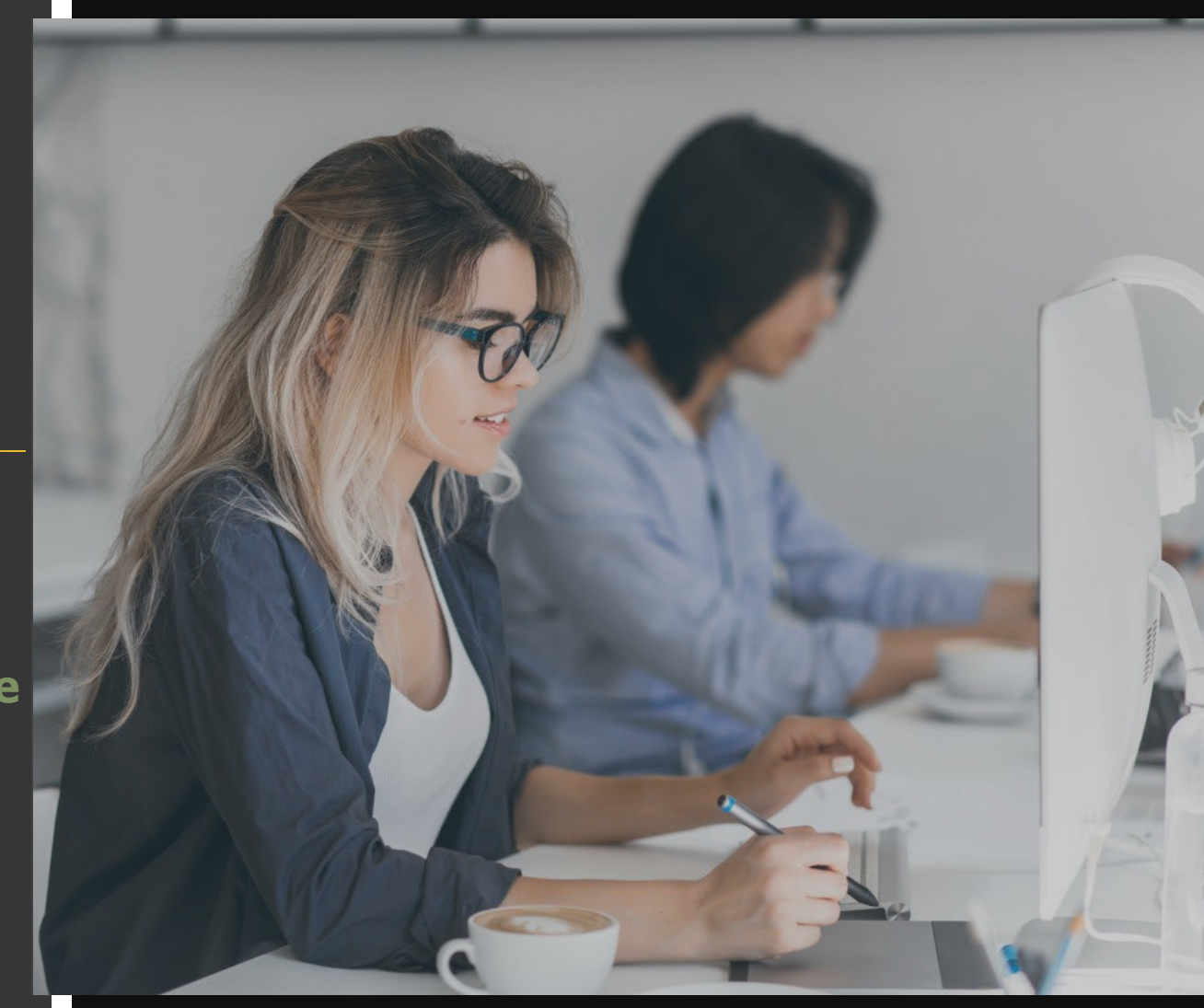

## More Information

#### Digital Workspace

#### (Virtual Desktop with Chromebook)

- **https://nusit.nus.edu.sg/digital-workspace**
	- Doodle video with more details
	- Guidelines for Personal Computers & Equipment
	- Usage Guides for
		- First-time Setup
		- Using Virtual Desktop
		- Tips

#### nTouch

- **https://ntouch.nus.edu.sg**
	- Frequently Asked Questions (Knowledge Articles)
		- How-to/What-is
		- Solutions

## And Coming Soon…

## ○Next eMeet

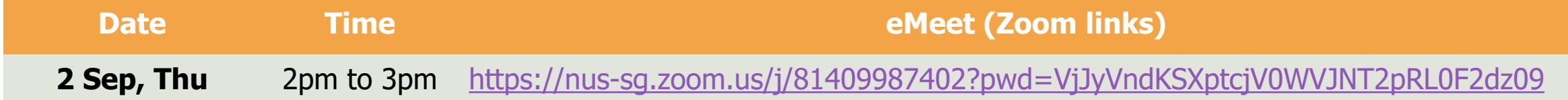

## ○Digital Scratch Game with exciting prizes ○Self-Collection Dell Locker

## Quiz Winners

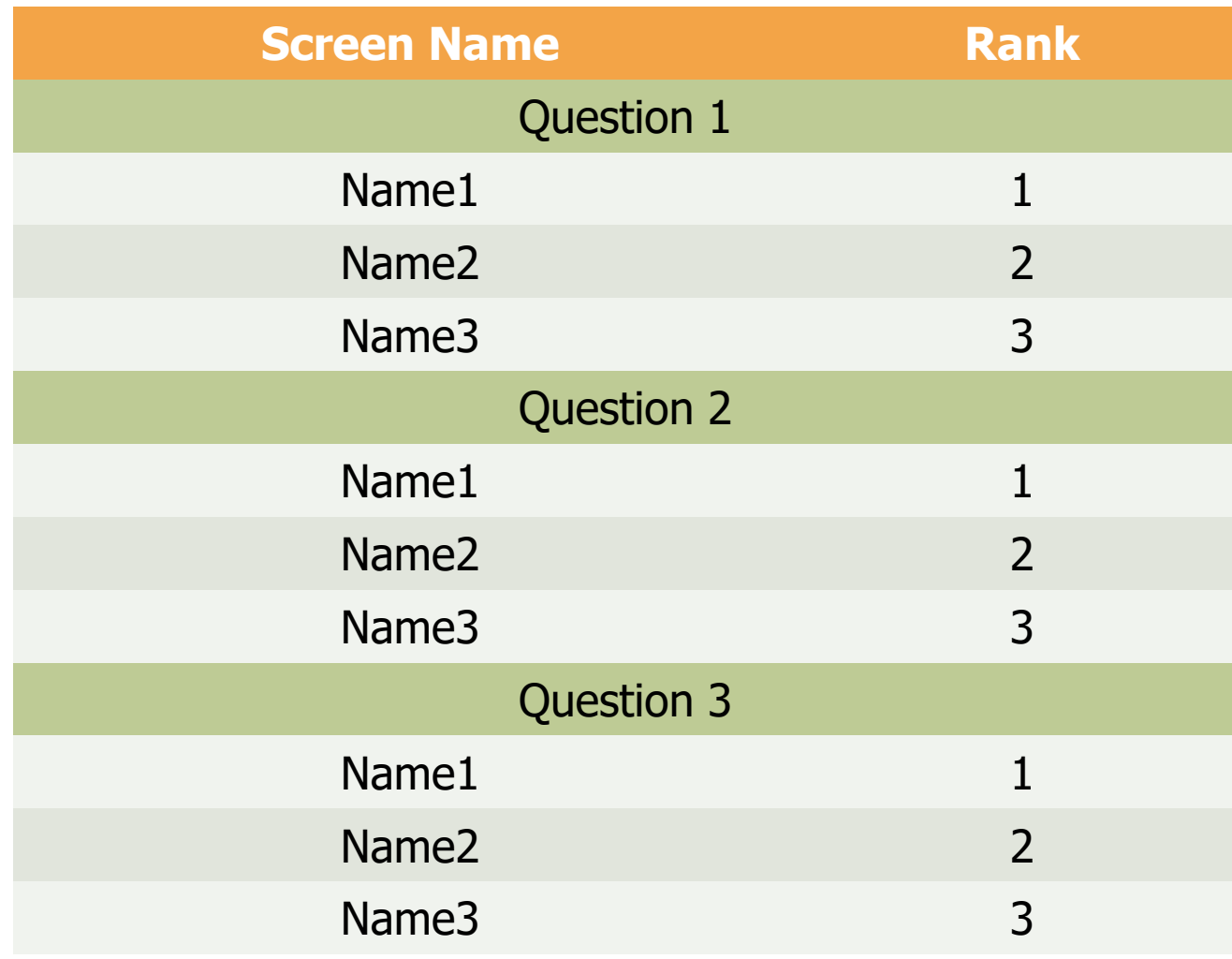

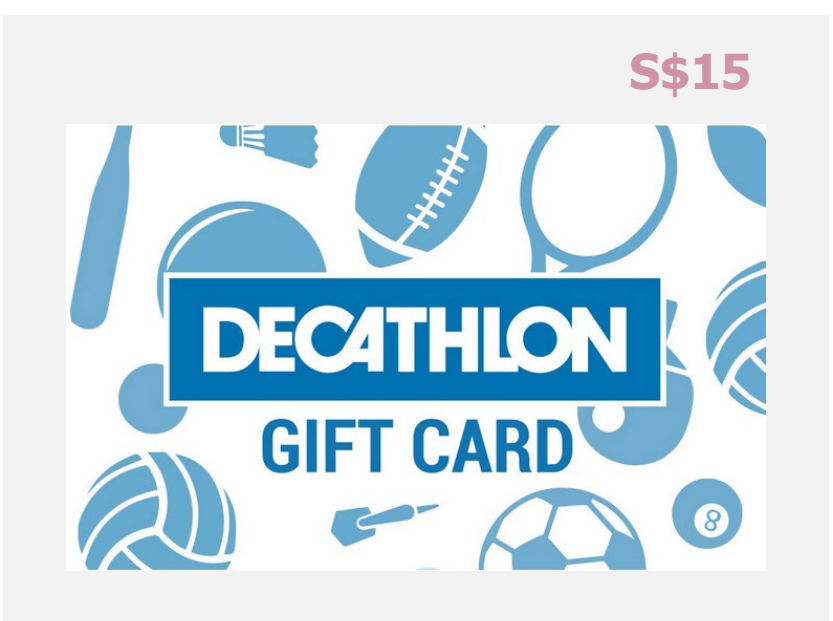

## Thank You

Virtual Desktop with Chromebook Transform Your Work Experience

**NUS IT**